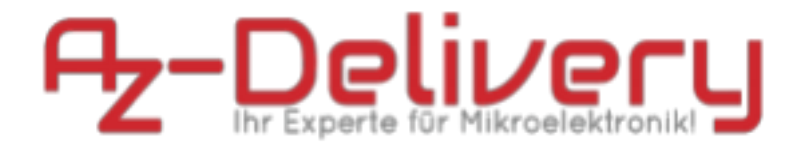

## **Willkommen!**

Und herzlichen Dank für den Kauf unseres PIR Bewegungssensor Modul! Auf den folgenden Seiten gehen wir mit dir gemeinsam die ersten Schritte von der Einrichtung bis zur Ausgabe der Werte. Viel Spaß!

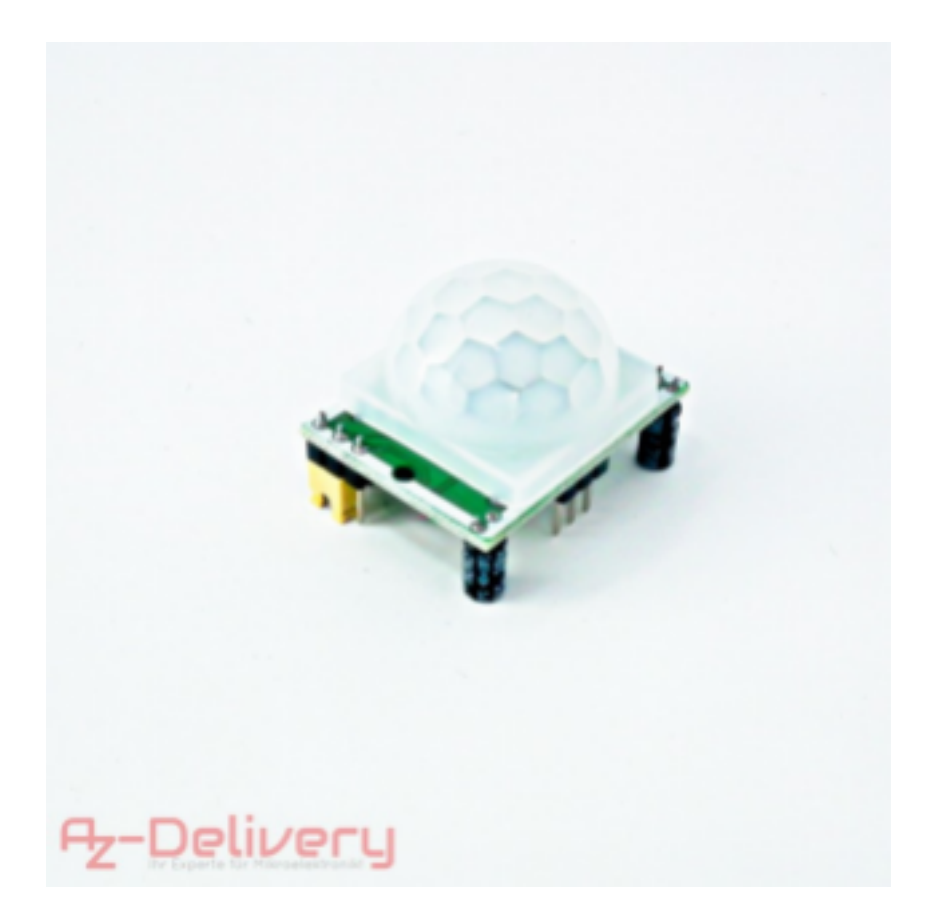

Die Funktionsweise unseres PIR-Bewegungsmeldemoduls auf Platine mit Schaltkontakt ist schnell erklärt. Es handelt sich um einen pyroelektrischer Sensors welcher Infrarotstrahlung wahrnehmen kann. Ähnliche Sensoren sind Beispielsweise in kontaklosen Infrarotthermometern verbaut. Über dem Modul ist eine kleine Plastiksphere angebracht, welche die vom Sensor aufgenommene Infrarotstrahlung streut. Dadurch wird der Bereich in dem Bewegung erkannt wird vergrößert, bzw. gelenkt.

Auf der Platine befinden sich zwei Potetiometer zur Ansteuerung, sowie eine Jumperbrücke. Die beiden Potetiometer sind zum einstellen der Empfindlichkeit und der Schaltdauer des im Modul integrierten Timers, die Jumperbrücke zur Konfiguration des gewünschten Ausgabeformates (single Trigger, repeat Trigger).

# **Die wichtigsten Informationen in Kürze**

» **Abmessungen:** 33mm x 25mm x 25mm

» **Verbindung:**

3.3 - 5 V VCC GND Masse S DigitalOut

» **Temperaturbereich:** -65 - 150 °C **» Programmierung über Digital Pin**

Auf den nächsten Seiten findest du Informationen zur » *Einrichtung der Hardware*

#### und eine Anleitung für » *das Auslesen der Sensordaten*.

Diese Anleitung setzt voraus, dass du weißt, wie du Sketche auf einen Mikrocontroller hochlädst und den Serial Monitor verwendest! Nähere Informationen finden Sie in unserem E-Book zum Mikrocontroller-Board.

Diese Anleitung setzt weiter voraus, dass du weißt wie man einen Raspberry in Betrieb nimmt und die GPIOs nutzt. Nähere Informationen findest du im E-Book für den RaspberryPi **Alle Links im Überblick**

### **Bibliotheken:**

» Bibliothek (Rpi): https://github.com/WiringPi/WiringPi

### **Programmieroberflächen:**

» Arduino IDE:

*https://www.arduino.cc/en/Main/Software* » Web-Editor: *https://create.arduino.cc/editor*

- » Mikrocontroller-Erweiterung für SublimeText: *https://github.com/Robot-Will/Stino*
- » Mikrocontroller-Erweiterung "Visual Micro" für Atmel Studio oder Microsoft Visual Studio:

*http://www.visualmicro.com/page/Arduino-for-Atmel Studio.aspx*

## **Tutorials, Beispiele, Referenz, Community:**

»*https://www.arduino.cc/en/Tutorial/HomePage*

» *https://www.arduino.cc/en/Reference/HomePage*

#### **Interessantes von AZ-Delivery**

» Weiteres Zubehör:

*https://www.az-delivery.de/collections/weiteres-z*

#### *ubehoer*

» AZ-Delivery G+Community:

*https://plus.google.com/communities/11511026532250946 7 732*

» AZ-Delivery auf Facebook:

*https://www.facebook.com/AZDeliveryShop/*

## **Einrichtung der Hardware**

Dank dem verbauten Schaltkontakt mit integriertem Timer ist dieser Sensor sehr controllerfreundlich, er kann mit 3.3 – 5V betrieben werden. Auf dem Schaltmodul kann man mithilfe des Potentiometers den Schwellenwert für den Schaltkontakt sowie die Schaltzeit einstellen. Der Signal Pin liefert ein High Signal, den Intervall hierzu können Sie über die Jumperbrücke einstellen. Steht der Jumper an der Standartposition (an der Platine aussen) wird der Pin geschalten und fällt nach Ablauf des Timers auf Low zurück. Ist die Brücke zwischen Pin 2 und 3 arbeitet Ihr Sensor im repeat Mode und zeigt kontinuierlich Veränderungen, je nach Bewegung. Jeder Digitale Pin am Mikrocontroller kann verwendet werden.

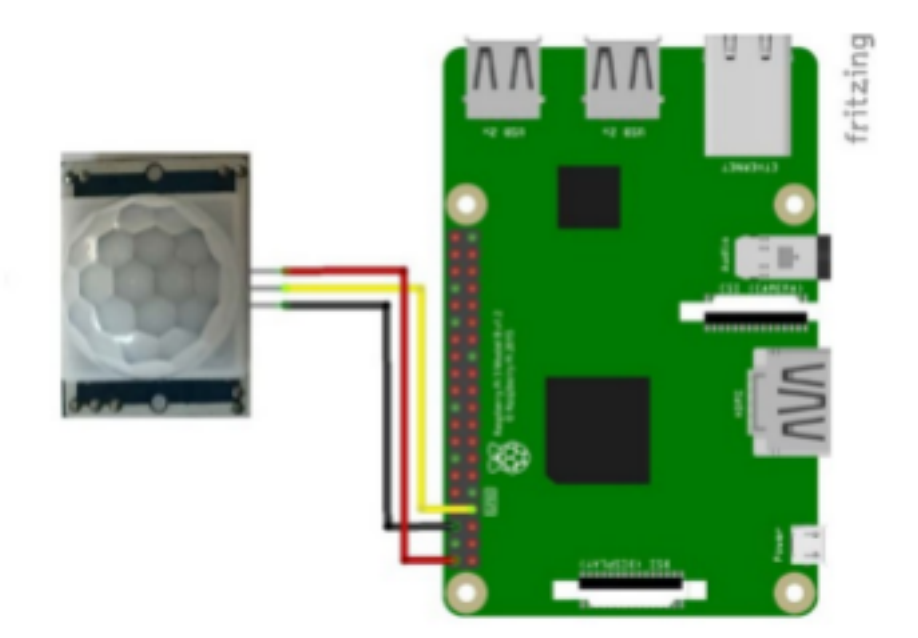

Beispielcode am RaspberryPI:

Zum Auslesen des GPIO verwenden wir die GPIO Bibliothek wiringPi.

```
sudo apt-get -y install git-core
cd \simgit clone git://git.drogon.net/wiringPi
cd wiringPi
./build
```
Nach der Installaton von wiringPi können wir das gleich testen: gpio -v

gpio readall

pi@raspberrypi3p:~/wiringPi \$ gpio readall

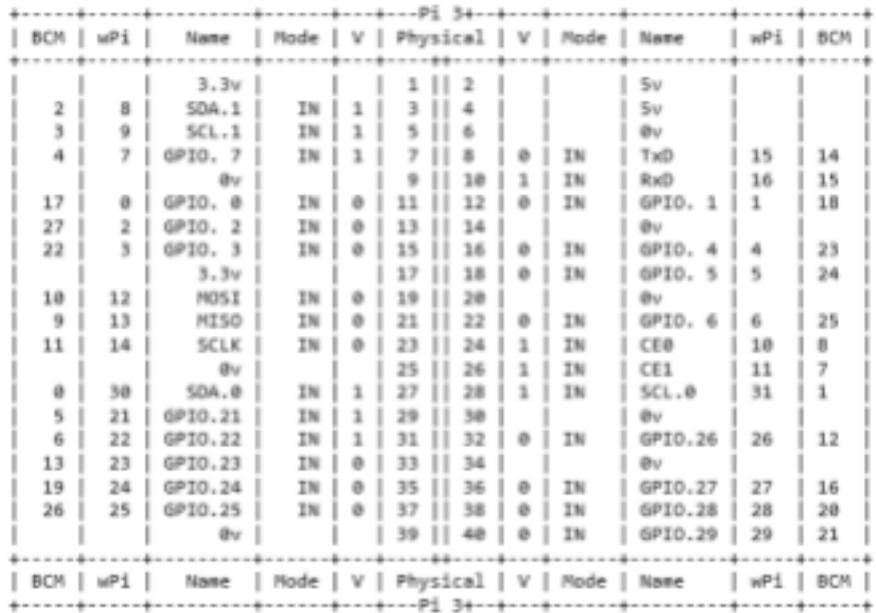

## **Das Auslesen der Sensordaten**

 $cd \sim$ touch pir.py nano pir.py

import RPi.GPIO as GPIO import tme

SENSOR\_PIN = 4

GPIO.setmode(GPIO.BCM) GPIO.setup(SENSOR\_PIN, GPIO.IN)

def bewegung(channel): print('Es gab eine Bewegung!')

try: GPIO.add\_event\_detect(SENSOR\_PIN , GPIO.RISING, callback=bewegung) while True: tme.sleep(100) except KeyboardInterrupt: print "Programm wurde beendet." GPIO.cleanup()

python pir.py

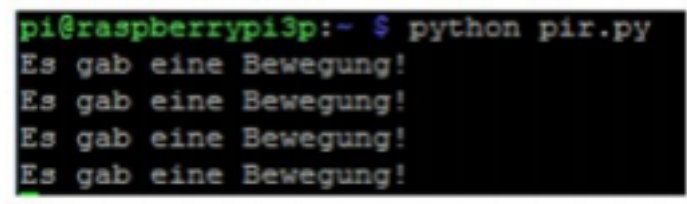

# **Abfrage der Daten auf einem Mikrocontroller**

Und weitergehts mit der Abfrage der Daten an einem Mikrocontroller. Zum Anschluss können Sie jeden beliebigen Digital-Pin nutzen, in unserem Beispiel verwenden wir Pin 3

Wir verbinden VCC mit 5V, GND mit GND und S mit D3 am

ATmega328p der BeispielCode sieht so aus:

```
int PIR=3;
int led=13;
void setup() {
pinMode(PIR, INPUT);
pinMode(led, OUTPUT);
Serial.begin(9600);
}
```

```
void loop() {
if(digitalRead(5) == HIGH)
{
digitalWrite(13, HIGH);
Serial.println("moton detected");
}
else {
```

```
digitalWrite(13, LOW); // setng led to low
Serial.println("scanning");
```
} }

Den ausgegebenen Digital-Wert können wir am Seriellen Monitor oder über Pin 13 (BuildInLED)

# **Du hast es geschafft! Herzlichen Glückwunsch!**

Ab jetzt heißt es lernen und ausprobieren. Du weißt nun, wie ein Mikrocontroller Bewegungen erkennen kann. Wie währe es mit einer Alarmanlage, oder einen Türöffner? Diesen Sensor und noch mehr Hardware findest du natürlich in deinem Online-Shop auf:

https://az-delivery.de

# **Viel Spaß!**

**Impressum**

*https://az-delivery.de/pages/about-us*